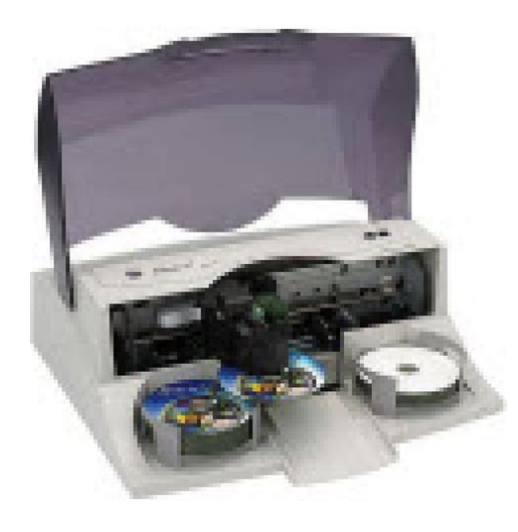

**File Name:** bravo 2 autoprinter manual.pdf **Size:** 4413 KB **Type:** PDF, ePub, eBook **Category:** Book **Uploaded:** 24 May 2019, 17:18 PM **Rating:** 4.6/5 from 843 votes.

### **Status: AVAILABLE**

Last checked: 12 Minutes ago!

**In order to read or download bravo 2 autoprinter manual ebook, you need to create a FREE account.**

**[Download Now!](http://srwt.ru/pdf/bravo 2 autoprinter manual)**

eBook includes PDF, ePub and Kindle version

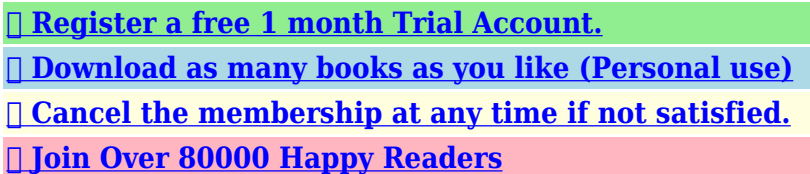

#### **Book Descriptions:**

We have made it easy for you to find a PDF Ebooks without any digging. And by having access to our ebooks online or by storing it on your computer, you have convenient answers with bravo 2 autoprinter manual . To get started finding bravo 2 autoprinter manual , you are right to find our website which has a comprehensive collection of manuals listed.

Our library is the biggest of these that have literally hundreds of thousands of different products represented.

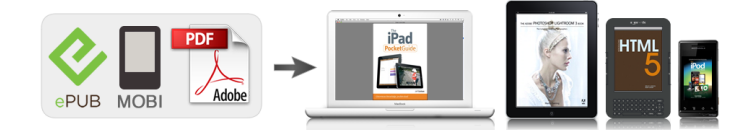

## **Book Descriptions:**

# **bravo 2 autoprinter manual**

Optical discs, which can include many different types of discs including CDRs, CDRWs, DVDRs and more are all referred to as CDs or discs. The Control Panel contains LED Status Lights and Buttons to control the Printer. LED Status Lights indicate that Power is ON. They also blink in certain patterns to indicate an error or other condition of the Printer. In most cases, print time takes no more than 2 minutes. After printing the first disc, the Printers Disc Tray opens automatically. The Robotic Disc Transporter moves the finished disc to the Output Bin. This includes information on how to load the supplies ink and disc media necessary to start producing discs. A. INSTALLING THE PC SOFTWARE The Installer Disc has a QuickStart menu that will guide you through the process of setting up your Publisher. You can use SureThings Smart Designs to quickly label a disc, or easily import your own design in many popular file formats. To choose one of these images click the SureThing Background button in the Browse window that appears when you click Select Background. Also, you can easily toggle through the backgrounds by using the toggle bar below the label. The driver will center the image and automatically crop it to the shape of a CD. This means that you dont have to go back to the main printer setup window each time you want to change a setting or option in the printer driver. This saves color ink by using just the black cartridge for the black areas of your design. When using this setting, be sure to perform the Alignment Calibration print described later in this section. For Primera TuffCoat TM media use 230 for the inner diameter. Centering Test Print NOTE Your printer comes from the factory precalibrated to print the image in the center of the CD. When the second run of the print is compete, you should have a test print that looks something like the following BACK

BACK[.http://bolshunoff.ru/images/wysiwyg/dwl-g710-user-manual.xml](http://bolshunoff.ru/images/wysiwyg/dwl-g710-user-manual.xml)

## **bravo 2 autoprinter manual, bravo 2 autoprinter manual download, bravo 2 autoprinter manual pdf, bravo 2 autoprinter manual free, bravo 2 autoprinter manuals.**

Ink Levels and Cartridge Maintenance Select this button to display the current ink levels as well as options for cleaning and changing cartridges. If the Yellow, Magenta, Cyan or Black diagonal lines printed on the disc show breaks, repeat the cleaning procedure. If nozzles still appear to be clogged, remove the cartridge and gently wipe the nozzle area sideways with a clean waterdampened cloth. The driver will center the image and automatically crop it to the shape of a CD. This means you do not necessarily need a template to create a CD in your favorite graphics program. Select the Disc Publisher II as your printer. Select the number of copies. The Printer will pick and print as many copies as you select. C. An optional Kiosk Kit is available from your Primera reseller that contains a custom output bin to catch the finished discs as they leave the Printer. This utility allows you to monitor ink levels, maintain and calibrate ink cartridges and align printing on the disc. The Configuration Utility can be launched from the Print Center in OSX by doing the following 1. The Color Ink Level represents the lowest color in your cartridge. For instance, if your cartridge has 80% cyan 50% yellow and 65% magenta ink remaining, the level reported would be 50%. This is crucial when selecting the Black and Color Ink Cartridge setting in the Printer Driver as described in Section 4E of this manual. Make sure the Printer has discs and ink cartridges installed, and it is connected and ready to receive a print job, and then click the Yes button. For instance, on the disc shown in this manual, the vertical alignment is 2 and the horizontal alignment is 3. To accurately interpret what it means when these lights are on, off, or flashing, please refer to the following Ink Cartridge Power LED. In fact, no regular maintenance is recommended other than cleaning the

outside case. NOTE Do NOT attempt to oil or grease the Printers Robotic Arm shaft or other components.<http://dolina-climata.ru/img/lib/dwl-g820-manual.xml>

If you are having print quality problems, follow the steps below 1. This document contains proprietary information that is protected by copyright. All rights are reserved. No part of this document may be photocopied, reproduced, or translated. Bravo is the perfect allinone solution for producing professional looking discs. A wide variety of disc formats are supported, including audio CDs, DVD Video, data discs and more. Operation is simple and completely automatic once a project has been started. To begin using your Disc Publisher, please read this manual carefully. This Operators Manual is a complete stepbystep guide to quickly and easily create discs with your new Optical Disc Publisher. A separate Help file is provided with your Publisher that explains the operation of. Make sure that all supplied accessories are included with your unit. Save the carton and packing. The Recorder Tray Button. The LED Status Lights indicate that Power is ON. They also blink in certain patterns to indicate an error or other condition of the Publisher. See Section 4 for a full explanation of the LED Status Light conditions. The Power Button turns the Publishers power ON and OFF. When the front cover is opened, the Ink Cartridge Button is used to position the Ink Cartridge Carrier for easy ink cartridge replacement. When the front cover is closed, pressing the Ink Cartridge button will open or close the Printer Tray. The internal power supply is autoswitching in the range of 100240v. However, different brands of discs have different printable coatings. Refer to Section 2B.2 and 2E for further printer driver information. Due to the wide. Load the Input Bin the bin located on the righthand side of the Publisher with 50 blank discs and place the bins on the mounting pegs. F. INSTALLING THE INK CARTRIDGE 1. With the cover open, press the Ink Button left button to move the Ink Cartridge Carrier to the load position. 2. Open the cartridge cover by pressing down on the tab.

Getting Started Slowly remove the tape covering the cartridges print head. 4. Insert the ink cartridge into the carrier, copper end first and snap the cartridge cover in place. 5. Close the Publishers front cover. 6. You will be prompted to align the cartridge in PTPublisher as soon as the software is opened. Follow the procedures displayed on screen. Note An alignment print is required every time you install a new cartridge. The software will always prompt you to align the cartridges. Make sure there is an unprinted disc in the bin for this alignment. In Kiosk mode all discs would be ejected in this manner. Rejects can be identified in the stack because they will not be printed.Prices are indicative only and may vary by country, with changes to the cost of raw materials and exchange rates. The Bravo SE3 AutoPrinter produces gorgeous, fullcolor CDs and DVDs in jobs of up to 20 discs at a time.To Purchase in Canadian dollar Click here. Print Factory Bravo CD DVD Printer Bravo2 Autoprinter AutoEverest II Artmaster II CD DVD Printer Artmaster 100 CD DVD Printer Prism Plus Thermal Printer Prism Plus Auto Printer Standalone Printer Auto Printer Thermal Printer Stand for Inscripta Matisse Gold DaVinciPro Liberty Standalone Signature IV Signature Pro Accent Disc Laminator Artcoater Auto Us Bravo 2 Autoprinter Our. Verdict. Pending Bravo II. II is ideal for producing either one at a time, unique discs or jobs of up to Simply specify. CDRs, the Bravo II CD Publisher has a highspeed 52x CDR recorder. Full 700MB This model is dualpurpose. It. Bravo II incorporates CDs and DVDs in jobs of up to 50 discs at a time. It automatically feeds discs Integrated Printing times are fast. It took just 54 seconds Utilizing advanced LED optics instead of mechanical It also prevents Choices of Media Bravo II produces not only standard 120mm discs, but also several. An optional media Up and Running Quickly From The professional burning. V5.

0 for the Mac allows virtually any digital information to be duplicated.Both programs make professional looking disc printing Disc Capacity Bravo II can burn and print up to 25 discs in standard mode or Best of all, Bravo II delivers Bravo 2 Autoprinter Support Primera. Bravo 2 Autoprinter Manual Primera. Bravo 2 Autoprinter Drivers Primera. Bravo 2 Autoprinter Video Primera. Bravo 2 Autoprinter In The News CD DVD Printer Comparison guide. CD Duplicator

comparison guide. DVD Duplicator comparison guide. CD DVD Printer comparison guide View. Bravo SE automatically prints fullcolor, 4800 dpi images directly onto the surface of CDs and DVDs. The Bravo SE AutoPrinter produces gorgeous, fullcolor CDs and DVDs in jobs of up to 20 discs at a time. It automatically feeds discs into and out of the printer and is the perfect companion to the towerstyle duplicator you may already own all for a price thats about the same as other manual disc printers! If so, you know how much time and effort is involved. Even ordering discs from an outside vendor takes too much time and is too expensive. Bravo SE is a compact, allinone automated disc printer that fits right on your desktop. It produces fullcolor, highquality discs that make your business or organization look truly professional. It uses Primera's sixthgeneration robotics, ensuring reliable and efficient operation. It saves you time and money on every disc you produce. Both are highly waterresistant and produce the most professionallooking discs you've ever seen. You can be confident that you're in good company when you buy Primera! So, no matter what you need to produce No other company in our. Amazon calculates a product's star ratings based on a machine learned model instead of a raw data average. The model takes into account factors including the age of a rating, whether the ratings are from verified purchasers, and factors that establish reviewer trustworthiness.

See All Buying Options Add to Wish List Disabling it will result in some disabled or missing features. You can still see all customer reviews for the product. Thus the 4 stars verse 5. Other than that, the output and duplication of DVDs is quick and very professional. My clients love their DVDs I create for them. It has paid for its self and then some. The program is very easy to use and it comes with a large art library for the MAC. Not sure about the PCs side. I use other printer machines that are the ALL In One at other sights and notice they print way to dark and use WAY too much ink. This system allows you to control the ink levels allowing for much more longer use out of the ink supply. Get a Bravo II and supply your clients professional products! Disk handling robotics have been reliable and the print engine turns out very good quality print. Since I use the printer on an Apple system the lack of a current Mac print driver is a critical failing. When I use the printer on my Mac it is not possible to align the disk and print heads because the driver apparently normally stores the settings since the driver was written for the old MAC processors and operating systems, it must run in Rosetta mode which leads to many problems one of which is its inability to store and recall any settings. Also there are alignment issues, print boundary issues, random change of system default printers, operation in kiosk mode when there is no kiosk tray and many others. I would not recommend buying this device for use with a Mac unless a new driver is also supplied. Please try again later. R. Isaacs 5.0 out of 5 stars I called the Primeras customer service and the representative helped me to get it configured and printing correctly. It works great!Please try again later. Please try again later. Top Chef In Fresno CA 1.0 out of 5 stars It is CERTAINLY not Mac compatible, as we had to buy a PC running Windows Vista just to get it up and running in the first place.

We purchased it to burn instructional CDs for our business distance learning courses for educators mostly as a luxury only needing to burn around 1,500 CDs annually. It is JUNK!!!!Please try again later. Please try again later. Alan F 2.0 out of 5 stars When it works it is great; however, every time I go to use it it has an issue which can take days to correct. I can never go to it and rely it will be there and work for me. Issues I have had are; Having to register 8 times over the year for its software usage, new ink cartridges not working correctly, led sensor playing up such that it does not recognize it has any ink cartridges in place, disks not dispensing correctly down the chute, not having a low ink warning before you start a job, picking up 2 disks at once, etc. All this means you cannot press the burn and print command and just leave it. It does good burns but its printing ability is sadly lacking. The software included will work for a Mac but many features that are available for a PC are not available for a Mac. Customer support from Primera is OK not great, just OK. I am just looking for an excuse to dump it and buy another manufacturers machine maybe, one of the new Epsons out there.Please try again later. Please try again later. Christopher 2.0 out of 5 stars If you

enjoy rebooting, driver conflicts, and troubleshooting inkjet printers, then look no further.youll be in heaven. If you use this printer exactly as suggested, on a standalone machine, with Primeras own ink which will cost you.35 to.70 cents per disc you print, and you use it regularly, then youll be fine. Otherwise, you will spend a lot of time babying it. As a burner its quite good, especially at rejecting discs that other burners would pass but wont play for the client. If you want to burn and print elsewhere, youll be very happy. As a printer, its expensive and finicky. Every run requires significant testing.

Take the time to do single disc print tests until you get everything just right. Then dont change anything. Run your job and all will be well. Printing results are good if you spend the time to test, calibrate, etc. Expect to spend at least an hour on print testing. Once things are set up, it is fire and forget, its just the amount of time it takes to get there. The biggest problem is that I havent found a competing product that does a better job, yet. But Ill keep looking and update this if I find one.Please try again later. Please try again later. P. Schmidt 3.0 out of 5 stars I did not care for the Epson software when it came to label design, so I continued to use the Neato software, export a JPG of the label, and use that file as background for a label design in the Epson software, which then was only used for the actual printing operation. This worked very well, I got good results, and all was well with the world. However, now I find that my quantities have gone up somewhat, and customers who had received the inkjet directlabeled disks from me no longer wanted to accept the regular ones with the paper Neato labels. By the way, I have always been very happy with the Neato product, and have found them to be easy to deal with, providing good customer service and tech support. So, I dont want to imply that there is anything wrong with Neato.it is just that my customers now prefer the directly printed ones instead. The Epson inkjet printer was now overmatched by the quantity of disks being put through it, and since it printed to them slowly, it became a real drag for me to sit by the printer and feed it a new disk every couple of minutes. Too short of a time to go and do something else, but too long not to notice how agonizingly slowly the printing was taking. A proaudio dealer recommended the Primera brand Bravo II AutoPrinter product as being probably the best of a not very distinguished market.

In other words, its not really that great overall, but you could do a lot worse. The purchase price of the Bravo II is very high for what you get. The Bravo II series includes versions with and without disk burning capability, but all models have the printing function. The lowest price model is the AutoPrinter, which does not have any drives; you must have a separate disk burner. I read lots of online reviews, almost all of which were obviously written by reviewers who had not used the printer at all, or perhaps only for long enough to write the reviews. I called Primera to inquire about the ink, since I do most of my printing on weekends and evenings, and did not want to find myself running out of ink unexpectedly early. With my Epson, if I keep one of each kind of ink cartridge for it in stock in my office they are expensive enough that I dont care to stock more than that, but if I run out there are more available at the nearby office supply stores OfficeMax, OfficeDepot, and Circuit City etc. I wanted to make sure that I could do this with the Primera if I decided to pop for what seemed to be an overly pricey machine. The printer arrived, and I was surprised to find it much larger than I expected it to be. The printer is not at all heavy, though, even with the steel chassis. My first impressions were Multiple warning labels inside the box state that you had better keep the box and other packaging materials, because the warranty might well be voided if you have to send it back in any other packaging. It should really have a normal IEC type plug and power cord like almost every serious piece of electronic equipment. I installed the software according to the printed instructions, also referring to the slightly different instructions that appear on the computer screen when the Primera CD is placed in a drive. Both were wrong! Quite a few steps were different than listed in the instructions, requiring a certain amount of experience with installations on Windows XP.

Other steps actually had to happen in a different order, and the upshot is it could be confusing for

less savvy people to accomplish gracefully. A look at the printer hardware revealed a few disappointing issues A bundle of wire that appears to go to the moving carriage assembly was so tight at the end of the travel that I worried it might break prematurely. However, the carriage will not move with the cover open, so without actually opening the printer beyond simply opening the cover, I could not be sure whether this was a real problem of not. The ink cartridges are the smallest ones I have seen, which makes me believe the frequency of ink changes will be greater than I hoped for. The robot arm does not have its own carriage mechanism. Instead, it hitches a ride along side the inkjet carriage, letting the printer motor pull the arm back and forth. This makes for rather clunky activity when the printer is in use. The inkjet carriage has to make several leftright motions in order to pick up, and drop off the robot arm, which cannot be hitched to it during printing maneuvers. Also, each coupling and uncoupling operation requires two movements of the inkjet carriage. Also, the robot arm diskgrabber mechanism seems to wait longer than necessary before positioning over the various disk trays In, Printer, Out before actually picking up and dropping off a disk. I noticed that nowhere in the manual or packaging was there any information about which Lexmark cartridges to buy for the unit, if one wanted to use them instead of the Primerabranded ones. So, I called Primera and was put in touch with tech support they told me that whoever told me that the Bravo II could use regular Lexmark cartridges was mistaken. The printer engine was indeed made by Lexmark, they said, but the cartridges were a custom version that had a different chip than the regular ones.

They said a regular one would fit but would be recognized by the printer as invalid, locking the printer out and requiring service to reset. I hate this kind of thing. There is not likely any difference in the ink between Lexmark and Primera, so I imaging that this is just a marketing thing. The Primera ink is not widely available in stores although it is easy to order online, which kind of crimps my style when doing jobs at night and weekends. If I run out, it would be two or three days before I could get more ink. Anyway, I calibrated the printer, using the softwares utilities for aligning the color and black cartridges, and aligning the print engine to the actual disks. This is important, since when you print directly to an inkjet printable disk, you want to use the entire white printable surface without actually going outside the printable area. Printing inside the margins leaved unsightly borders, and printing outside the margins will put ink where it should not be, either on the disk tray or on parts of the disk surface that are not able to absorb the ink. The SureThing label design software that comes bundled with the BravoII is OK, but has by far the worst user interface of any label design software I have used. I have ended up doing what I did before with my Epson; designing the labels on my Neato software, exporting a JPG of the label, and then using that image file as background in the SureThing software. I have clocked the BravoII at 1 minute and 45 seconds per disk, faster than my Epson and certainly more convenient. The printer has a left disk tray and an identical right disk tray. You can specify whether the robot arm drops printed disk into the left tray it always pulls blanks from the right tray, or sends them flying out the center chute to the front. Since the printer will not operate with the cover closed, you cannot get access to the left and right trays during printing.

So, if you want to get your hands and the printed disks as soon as possible, perhaps to stick them into their cases, it is a nice feature to have them coming out the front chute onto the table. If you put the printer at the edge of a table, the disks will come flying out onto the floor. When you register the BravoII, Primera is supposed to send you a free kiosk kit, basically a 50 disk tray that attaches to the bottom of the center chute to catch the flying disks. Why does it hold 50 when the two other trays only hold 25. Because in KIOSK mode, the robot arm picks blank disks from both trays, not just the right one, for a maximum total of 50 per batch. One nice thing about the SureThing software is that it has a printer options dialog that allows you to specify, in 10th of a mm, exactly what the inner and outer diameters of your disks printable surface are they do vary from one manufacturer to another, and then there are disks that allow printing on the hub area socalled Full Coverage disks. It is easy

in SureThing to pull up this dialog and change those values depending on the batch you have ready to print. The BravoII is also supposed to be able to receive print output from other Windows applications. The manual states that if you design a label in, say, Microsoft Word, and send it to the printer, that the printer firmware will recognize the image and automatically center it on the disk. I thought that I would try an experiment with this, and designed a label using the Neato software. I used a template which was intended for printing to label stock that has die cutouts for two CDs per sheet. I only put a label design on the upper label area, and selected the BravoII as the printer. The printer went through its paces but printed the image so far off center that only the very edge of the image was placed in a corner of the disk.

I tried the same thing with the Epson software, which is intended to print only single disks, so would not have the offset of an upper and lower label on its template. So much for that feature. It went back under warranty and Primera replaced the ink well mechanism, saying that it was not sealing with the ink cartridges. The printer worked OK again after that. Then, just a few weeks after the warrantly ran out at one year, the printer started to do odd things. The robot would place disks in various places besides where it was supposed to, and was not accurate in placing disks on the printing drawer, resulting in the drawer jamming when retracting into the printer. The disk picker head also would misalign with the disks when trying to pick them up, and broke its little fingers when trying to jab down into the place on the disks other than the hole. Back it went to Primera, this time I had to pay for shipping, and they got anther few hundred out of me to replace a broken gear and part of the drawer and robot mechanisms. They also replaced the ink well again.maybe they always do this when machines come back for service. The thing that really bothered me was that Primera tech support kept saying that the problems were all due to me connecting the printer to the computer via a USB hub, not directly. They said this was because the printer has no internal controller and gets all control commands from the driver over the USB, and that a hub screws up the timing. This may or may not be true, but it certainly does not explain why the printer worked just fine for months while communicating via a hub before it broke. It also does not explain why one can download new printer firmware from Primera and install it on the printer if there is no processor in the printer, what runs the firmware.

And it seems to conflict with the users manual, which points out that the robot can be put through its paces, doing everything it does while printing, in test mode while disconnected from the computer. That either makes the printer mechanism very very smart, or the tech support people somewhat mistaken. One gets the impression that the people who designed the machine have not trained the tech support folks. Anyway, my printer works once again. Not a good repair record so far, though.Please try again later. Please try again later.In theory, its a robot, and should pick up the CDs, print, burn, drop the finalized CDs in the bin, and repeat the process. GOOD LUCK! The software is rarely ever updated, you cant enter CD text if youre running a mac, and its definitely not something you can run without being in the room. Its a pile of horrendous garbage.Please try again later. Please try again later. Houp 1.0 out of 5 stars The ink cartridges are clogged, there is a communication problem, the mac does not recognize it etc. I have had these problems with 4 different computers over the years so I know it is not anything but the Bravo 2. It has been back to the factory for repairs twice, it works for a week and then starts to have problems again. Right now I am trying to make 10 disks and it has taken me 2 hours to get just one printed correctly. I am ashamed of myself for having spent so much money on a really crappy product. You are much better off sending dvds off to a duplicator or doing them manually in your machine and printing them on an Epson R220 or similar. It is better and faster. I hope I can save someone some money and aggravation with this review.Please try again later. Please try again later. B. Marten 5.0 out of 5 stars The print quality is excellent and it is a great time saver when you have a batch of discs that you need burned and printed but dont have the time to sit in front of the computer and load and unload them by hand.

The software is very easy to use and even a nontechie like my wife uses it occasionally. I have recommended this unit to a few friends of mine in the videography business and they have been very happy with it as well.Please try again later. Please try again later. Tony Johnson, MBA, PMP, PgMP 5.0 out of 5 stars I used to print CDs one at a time and it was a real pain. As my business grew I needed more power. I recieved this two days before my daughter was born and set it up to use while I was on PAternity duty. It setup easy and ran very low maintenance. I was running it on a computer that was doing nothing but that, and technically not up to the spec they recommend. Occassionally I have to reboot the machine, but thats the case with any windows machine. I think it approx. 18 months I have likely burned and printed about 6000 CDs. Business is growing again and I recently bought a high speed duplicator. I strongly recommend this. Its not perfect, but nothing with moving parts that is used alot is going to be no maintenance forever. This machine has been a stud for me.Please try again later. Please try again later. R. Cotton 4.0 out of 5 stars I consider myself fairly versed in this technology. For the city, I have been using a Primera Signature IV autoprinter for 5 years. It has functioned day in and day out, without fail. It has never required service. So, when it came time for me to replace my agonizingly slow and unreliable Epson R200 singledisc printer, I immediately hit up the Primera web site to look at my options for a mediumduty home disc printer. After reviewing all of the models and their features, I settled on the Bravo II autoprinter, without the single burner. I have a standalone duplicator, so a single burner was just a redundant expense. Setup was simple and straightforward. The instructions were fairly generic with several differences from the actual steps required for an XP SP2 install. But your options in this market are very limited.